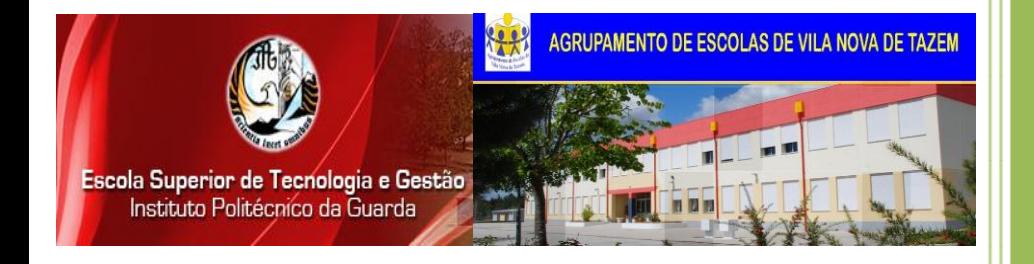

**CET- Instalação e Manutenção de Redes e Sistemas Informáticos**

*CONSTRUÇÃO DO WEBSITE DO AGRUPAMENTO DE ESCOLAS DE VILA NOVA DE TAZEM*

# RELATÓRIO DE ESTÁGIO

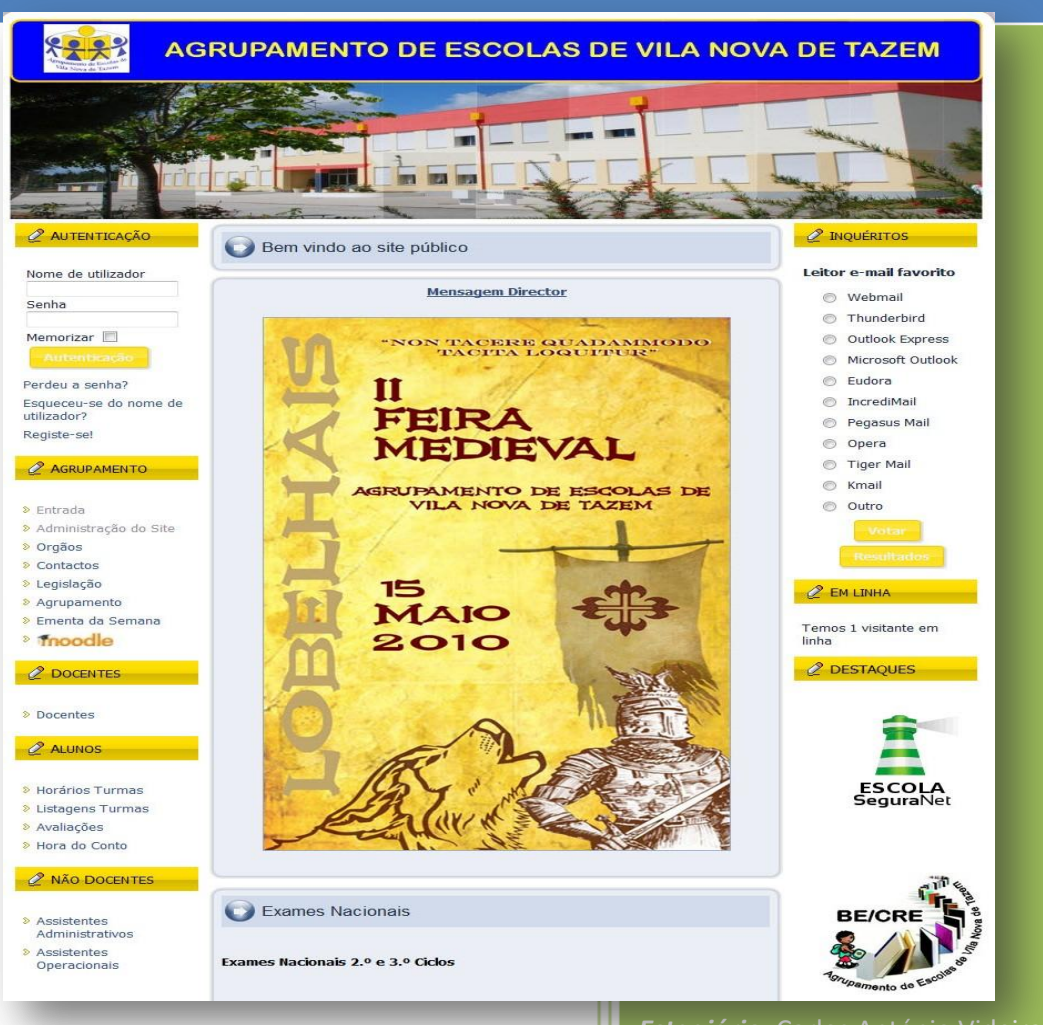

*Estagiário:* Carlos António Videira Coelho **Aluno nº** 9172 **Orientador:** José Alberto Quitério Figueiredo **Supervisor:** Alfredo Heitor Correia de Oliveira **Duração do Estágio:** 400 horas **Período de realização:** 2009-09-01/2009-12-31

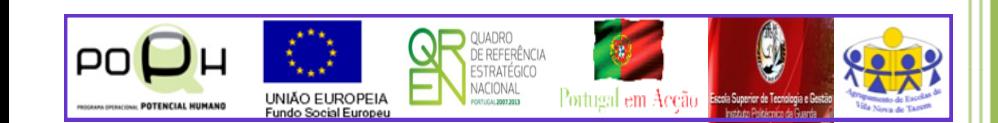

*"O homem sonha acordado; Sonhando a vida percorre… E desse sonho dourado Só acorda, quando morre!"*

*António Aleixo*

# **Índice**

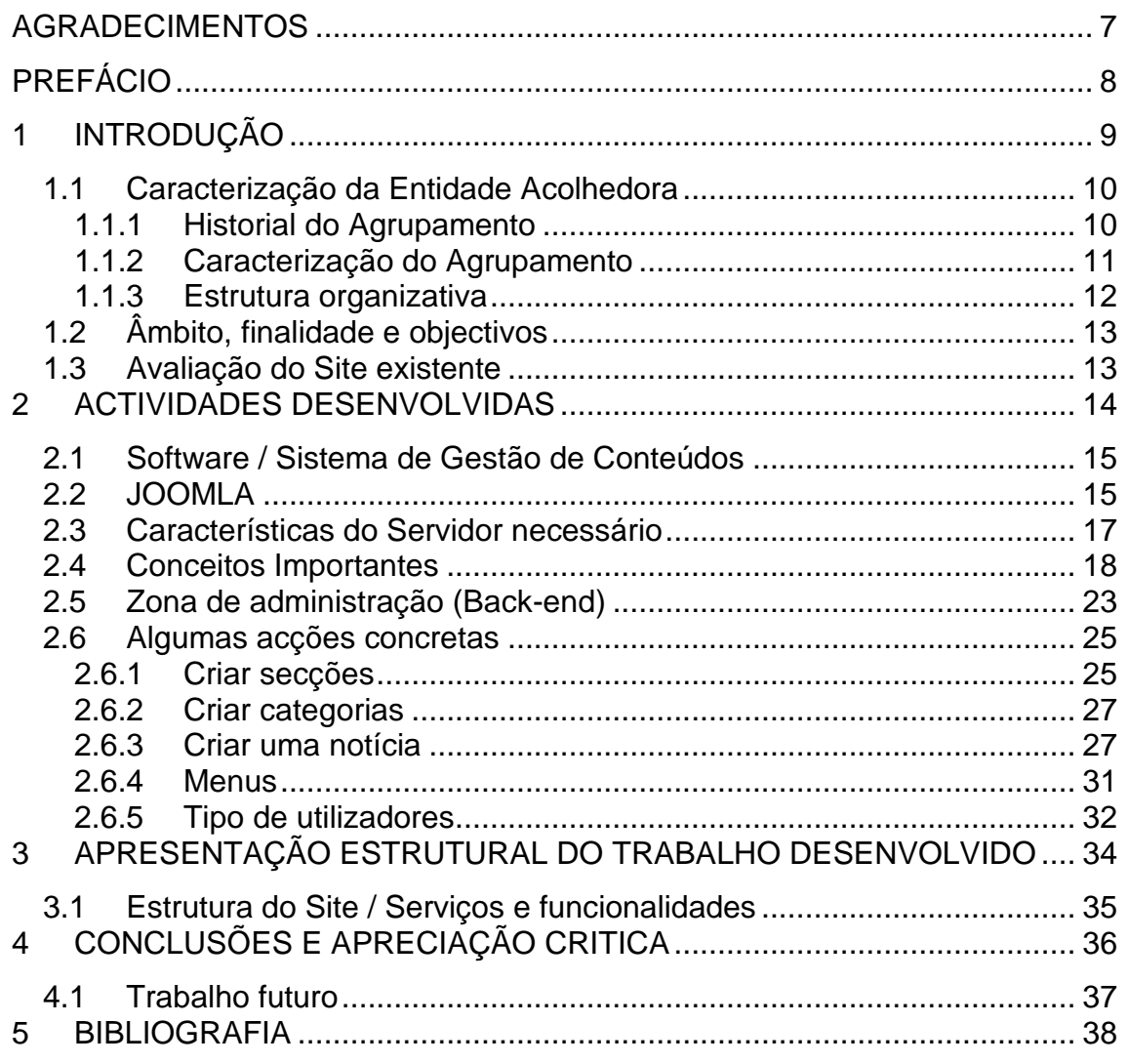

# Índice de Figuras

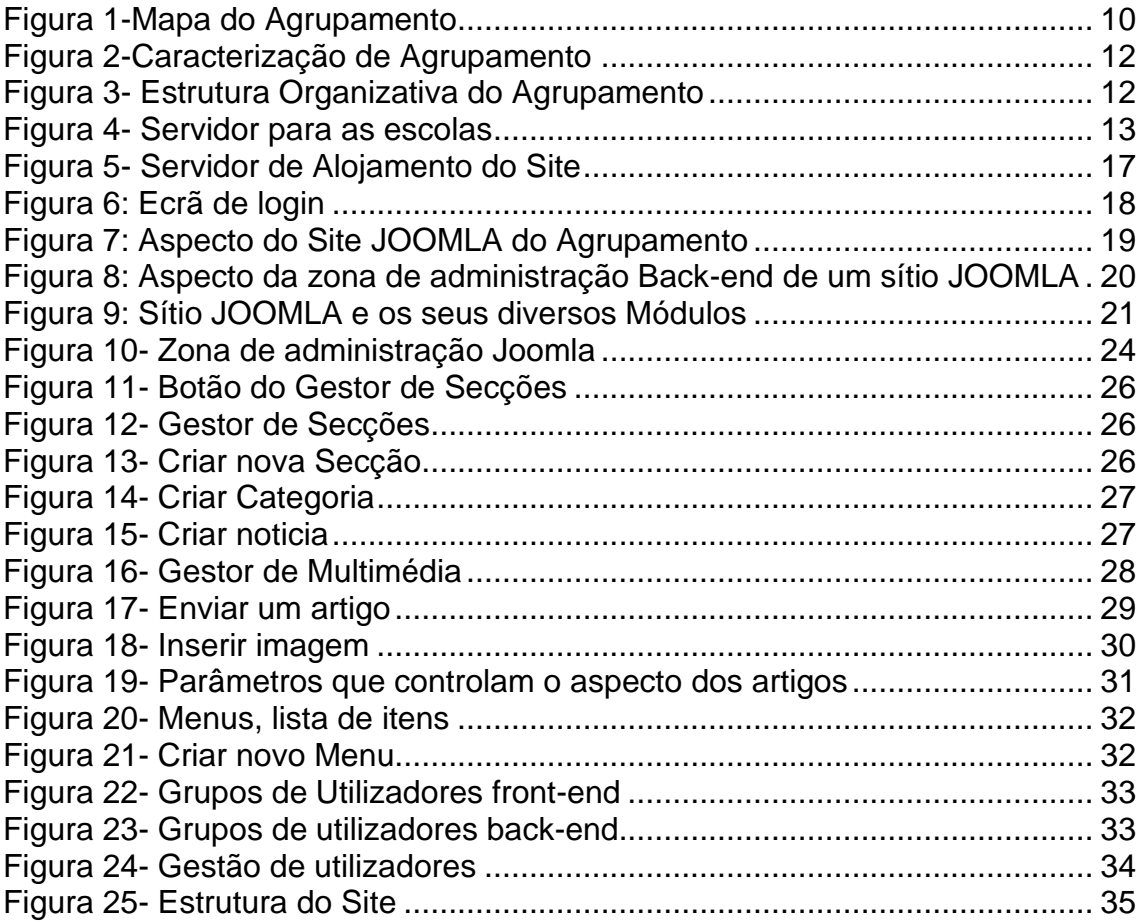

# **LISTA DE ABREVIATURAS**

- **ATM -** Asynchronous Transfer Mode
- **ADSL -** Asymetric Digital Subscriber Line
- **BGP** Border Gateway Protocol
- **BRI** Basic Rate Interface
- **CAE** Centro da Área Educativa
- **CD** Campus Distributor
- **DHCP** Dynamic Host Configuration Protocol
- **DMZ** Demilitarizes Zone
- **DNS** Domain Name Server
- **DREC** Direcção Regional de Educação do Centro
- **DSSS** Direct- Sequence Spread Spectrum
- **EGP**  Exterior Gateway Protocol
- **EIA** Electrical Industries Association
- **ETSI** European Telecommunications Standards Institute
- **FCCN** Fundação para a Computação Cientifica Nacional
- **FTP** File Transfer Protocol
- **GOUFOR** Centro de Formação das escolas de Gouveia e Fornos de Algodres
- **GSM**  Global System for mobile Communications
- **HTTP** Hypertext Transfer Protocol
- **IANA** Internet Assigned Numbers Authority
- **IEC** International Electrotechnical Commission
- **IEEE** Institute of Electrical and Electronics Engineers
- **IETF** Internet Engineering Task Force
- **IGP** Interior Gateway Protocol
- **IGRP** Interior Gateway Routing Protocol
- **IP** Internet Protocol
- **ISDN** Integrated Services Digital Network
- **ISO** International Organization for Standardization
- **ISP** –Internet Service Provider
- **ITU** International Telecommunications Union
- **LSZH** Low Smoke Zero Halogen
- **MAC** Message Authentication Code
- **MAN** Metropolitan Area Network
- **NAT**  Network Address Translation
- **OSI** Open Systems Interconnection
- **PBX** Private Branch Exchange
- **PEPT** Programa Escola para Todos
- **PES** Programa Educação para a Saúde
- **RADIUS** Remote Authentication Dial In User Service
- **RCCN** Rede para a comunidade Científica Natural
- **RDIS** Rede Digital com Integração de serviços
- **RIP** Routing Information Protocol
- **RJ45** Registered Jack 45
- **S/UTP** Screened / Unshielded Twisted Pair
- **SAP** Service Access Point
- **TIA** Telecommunications Industries Association
- **UDP** Unser Datagram Protocol
- **UPS** Uninterrupted Power Supply
- **VLAN** Virtual Local Area Network
- **VoIP** –Voice Over IP
- **VPN** Virtual Private Network
- **WAN** Wide Area Network
- **WLAN** Wireless Local Area Network
- **WWW** World Wide Web
- **FDAM** Final Draft Amendment
- **FDDI** Fiber Distributed Data Interface
- **TCP/IP** Transfer Control Protocol / Internet Protocol
- **NetBIOS** NetBIOS Basic Input- Output Systems
- **NetBEUI** NetBIOS Extended User Interface
- **SNMP** Simple Network Management Protocol
- **RMON** Remote Monitoring

#### <span id="page-6-0"></span>**AGRADECIMENTOS**

Ao longo destes quatro meses em que estive envolvido no estágio do Curso de Especialização Tecnológica de Instalação e Manutenção de Redes e Sistemas Informáticos e na respectiva preparação e redacção deste documento, tive a oportunidade de contar com o apoio de diversas pessoas que, directa ou indirectamente, contribuíram para a obtenção de presente relatório de estágio. Em primeiro lugar, desejo agradecer a todos aqueles que, com o seu saber, a sua colaboração e seu apoio crítico, dispuseram do seu tempo para debater comigo orientações e práticas no sentido de se concretizar o projecto proposto

pelo Agrupamento de Escolas de Vila Nova de Tazem.

Estou especialmente grato ao meu orientador, o Prof. José Quitério e ao meu supervisor, o Prof. Alfredo Heitor Oliveira, pela valiosa orientação essencial à obtenção deste relatório.

Um especial agradecimento ao Director do Agrupamento de Escolas de Vila Nova de Tazem, o Prof. Rui Gonçalves, pelo apoio e atenção indispensável à concretização deste projecto.

Devo também agradecer, em particular, as valiosas sugestões das docentes Lina Ferreira e Helena Oliveira. Naturalmente, qualquer omissão ou erro é da minha inteira responsabilidade.

Por último, não posso deixar de manifestar o meu apreço pelo constante apoio da minha família ao longo deste estágio e sobretudo durante a realização Curso.

# <span id="page-7-0"></span>**PREFÁCIO**

O presente relatório é o produto final, não só destes últimos quatro meses de experiência laboral, de pesquisa bibliográfica e de reflexão em torno da problemática da construção de websites, mas também o fruto de uma longa caminhada iniciada, a 1 de Setembro de 2008, na Escola Secundária de Gouveia local onde foi ministrado pela Escola Superior de Tecnologia e Gestão da Guarda o Curso de Especialização Tecnológica de Instalação e Manutenção de Redes e Sistemas Informáticos.

Essencialmente este Relatório descreve as diferentes fases de construção do Site do Agrupamento de Escolas de Vila Nova de Tazem que vai ficar alojado no servidor dos "Serviços Internet às Escolas da FCCN" com o seguinte endereço: [http://www.eb23-v-n-tazem.rcts.pt](http://www.eb23-v-n-tazem.rcts.pt/)

# <span id="page-8-0"></span>**1 INTRODUÇÃO**

A Internet é hoje um meio onde facilmente se pode fazer passar informação.

A rápida actualização dos conteúdos e os preços relativamente baixos dos alojamentos fazem com que cada vez mais, empresas, escolas e outras entidades e instituições tenham o seu espaço na Web. No entanto, nem todas as páginas que encontramos têm informação actualizada e são concebidas de modo a facilitar o acesso aos conteúdos mais relevantes.

Embora seja fácil de construir e as ferramentas disponíveis cada vez mais intuitivas, conceber e, sobretudo, manter actualizado um sítio na *Web* continua a ser uma tarefa que nem sempre se consegue levar a cabo com a eficiência pretendida.

Nos últimos anos conceitos como os *blogues* vieram facilitar a actualização de conteúdos permitindo que pessoas com poucos conhecimentos de informática, e mesmo crianças, publiquem, e sobretudo, actualizem informação. Apesar da estrutura linear que apresentam (mensagens em ordem cronológica) estas páginas primam pela grande facilidade com que são actualizadas a partir de qualquer computador ligado à Internet.

No entanto, uma empresa, uma escola ou outra entidade que produza e queira transmitir conteúdos com alguma regularidade terá necessidades que vão para além de um simples *blogue*. Imaginemos agora o mesmo conceito, quase a mesma simplicidade de actualização mas uma versatilidade muito maior. Em vez de um *blogue* a página será constituída por um conjunto de *blogues* que agruparão os conteúdos por temas e não serão sempre ordenados cronologicamente. Além disso, será possível criar zonas abertas e zonas "restritas" onde só alguns utilizadores "registados" poderão consultar informação.

Criar um sistema com estas características poderá parecer uma tarefa complicada mas existem soluções que nos permitem tornar esta tarefa muito mais simples e obter resultados, mesmo que não sejamos programadores ou técnicos informáticos.

# <span id="page-9-0"></span>**1.1 Caracterização da Entidade Acolhedora**

# <span id="page-9-1"></span>**1.1.1 Historial do Agrupamento**

A proposta de criação do Agrupamento Vertical de Escola de Vila Nova de Tazem resultou do desafio proposto à comunidade educativa no ano lectivo de 1998/1999.

A ideia do agrupamento tem a sua génese fundamental no Programa PEPT (Programa Escola Para Todos), no projecto PES (Programa de Educação para a Saúde) e nas dinâmicas que criaram as Escolas e Jardins de Infâncias que hoje constituem o Agrupamento. No entanto, outras condições concorreram de forma significativa para consumar o agrupamento, como sejam a proximidade geográfica escolar; o bom relacionamento entre várias comunidades escolares; a existência nesta escola do Goufor (Centro de Formação das escolas de Gouveia e Fornos de Algodres) onde o pessoal docente e não docente tem feito alguma da sua formação; a existência da Associação de Pais e Encarregados de Educação que funciona de forma comum; a vontade dos órgãos de gestão dos estabelecimentos de ensino e de educação e, finalmente, o empenho demonstrado por todos os restantes parceiros activos neste processo.

Na figura 1 podemos visualizar as Escolas que fazem parte do Agrupamento de Escolas de Vila Nova de Tazem.

<span id="page-9-2"></span>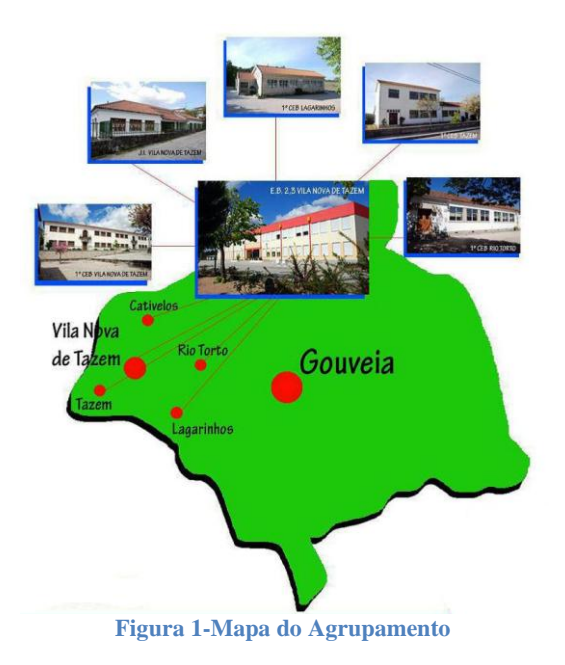

Desde o primeiro Conselho Pedagógico do ano lectivo de 98/99 que a criação do agrupamento foi ponderada pelos membros desse órgão e com a generalidade dos professores da então Escola E.B. 2,3 de Vila Nova de Tazem. A ideia da criação do agrupamento foi debatida de forma aberta, colocando aos diferentes membros as dúvidas e certezas de que o projecto era portador. Nesta discussão, participaram de forma empenhada e construtiva os membros do Conselho Pedagógico que autorizaram o início do processo (em 14/10/98), tendo a Comissão Provisória prestado todos os esclarecimentos que podia, principalmente nos aspectos relacionados com a ideia, prazos, peças constituintes do processo e pareceres necessários.

A partir dessa data a Comissão Provisória desenvolveu reuniões/acções de trabalho com os professores, Câmara Municipal de Gouveia, Juntas de freguesia e todas as Escolas e Jardins de Infância das Freguesias de Cativelos, Lagarinhos, Rio Torto e Vila Nova de Tazem onde se debateu a importância deste projecto.

Foi também proposta e executada uma iniciativa formativa/informativa (em 3 de Março de 1999) sobre o tema dos Agrupamentos, com destacados membros do Ministério da Educação – CAE (Centro da Área Educativa) e Direcção Regional de Educação do Centro. Desta iniciativa resultou um documento de ratificação e aprovação do agrupamento de escolas. Para esta iniciativa foram convidadas todas as entidades envolvidas no processo de criação de agrupamento e que mais tarde deram o seu aval no respectivo documento de ratificação.

O Conselho Pedagógico de 17 de Março de 1999 votou, por unanimidade, a criação do Agrupamento Vertical de Escolas de Vila Nova Tazem.

Relativamente ao estabelecimento de ensino do 1º CEB de Rio Torto, este foi integrado no Agrupamento no final do ano lectivo 2002-2003.

# <span id="page-10-0"></span>**1.1.2 Caracterização do Agrupamento**

Actualmente o Agrupamento de Escolas de Vila Nova de Tazem é constituído pela Escola Básica do 2º e 3º Ciclos de Vila Nova de Tazem, que abrange os alunos das localidades de Vila Nova de Tazem, Tazem, Cativelos, Lagarinhos e Rio Torto.

Tem em funcionamento as Escolas do 1º Ciclo de Vila Nova de Tazem, Lagarinhos, Rio Torto e Tazem. Como podemos verificar pela figura 2.

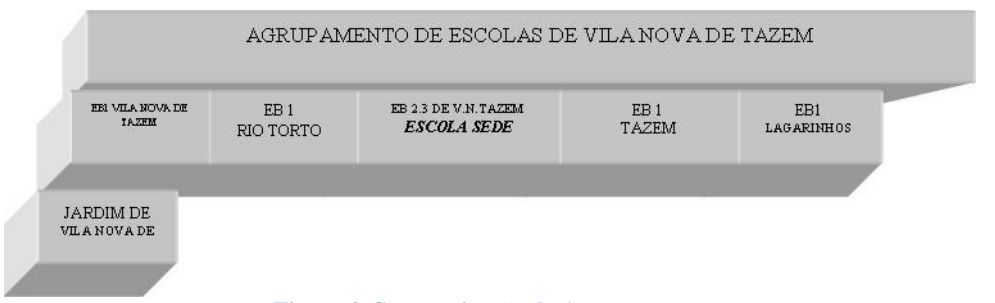

**Figura 2-Caracterização de Agrupamento**

<span id="page-11-1"></span>No que diz respeito aos Jardins de Infância esta em funcionamento o Jardim de Vila Nova de Tazem.

O Agrupamento tem no presente ano lectivo um universo de trezentos e um alunos.

# <span id="page-11-0"></span>**1.1.3 Estrutura organizativa**

Na Figura 3 podemos facilmente observar a Estrutura Organizativa do Agrupamento dividido nas suas diversas vertentes.

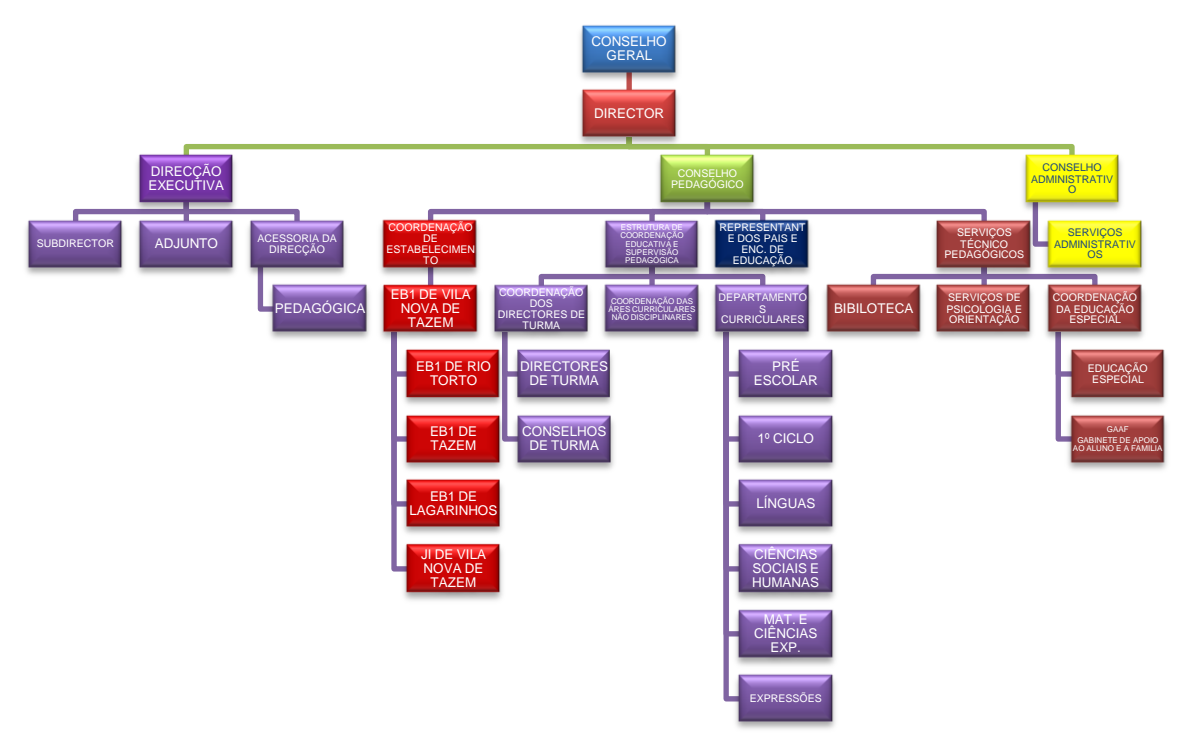

<span id="page-11-2"></span>**Figura 3- Estrutura Organizativa do Agrupamento**

# <span id="page-12-0"></span>**1.2 Âmbito, finalidade e objectivos**

Face a urgente necessidade de fazer chegar a Escola a toda comunidade educativa (Docentes, Alunos, Pais e Encarregados de Educação etc.) resolveuse partir para a criação de um website.

Desta forma procurou-se saber qual a forma mais simples e funcional para a construção desta ferramenta fundamental para a escola.

Foram vistas diversos softwares de desenvolvimento de websites como o Dreamweaver, Publisher, Word e outras plataformas.

No entanto como as Escolas estão todas agregadas a um serviço de internet da FCCN (Fundação para Computação Cientifica Nacional) foi nos recomendada a utilização do servidor desta Entidade bem com a utilização da Plataforma gratuita JOOMLA.

# <span id="page-12-1"></span>**1.3 Avaliação do Site existente**

O Agrupamento não tinha qualquer site na Web apenas havia disponível um espaço no servidor da FCCN onde colocar o mesmo como podemos verificar na figura 4.

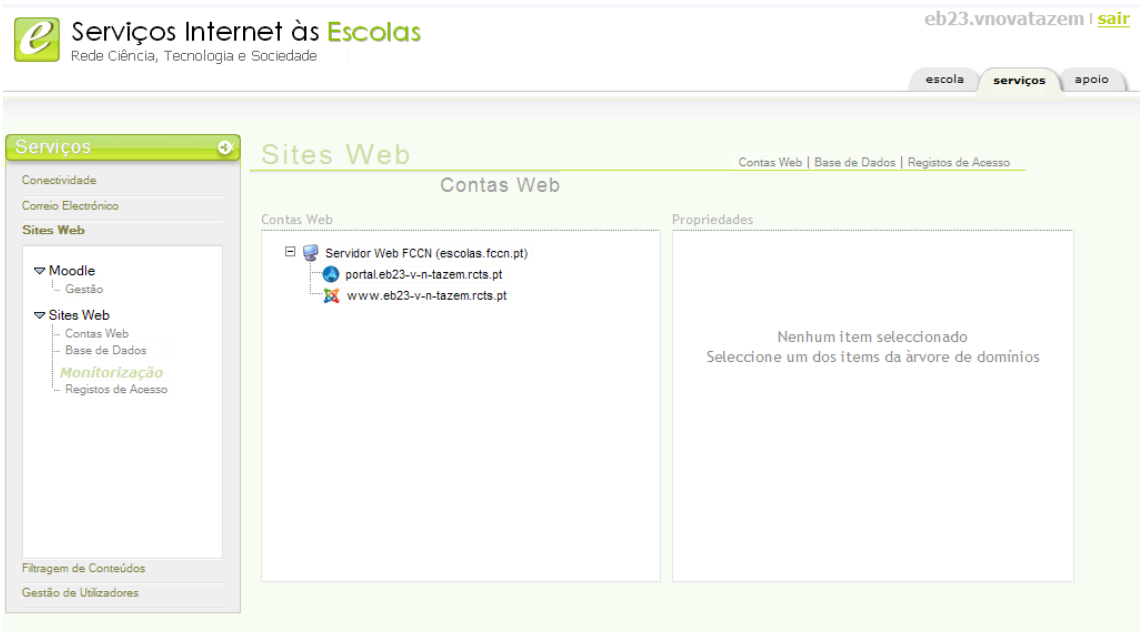

<span id="page-12-2"></span>**Figura 4- Servidor para as escolas**

# <span id="page-13-0"></span>**2 ACTIVIDADES DESENVOLVIDAS**

Na tabela 1 temos a oportunidade de ver uma síntese das actividades desenvolvidas com as respectivas indicações dos intervenientes e software ou meios utilizados.

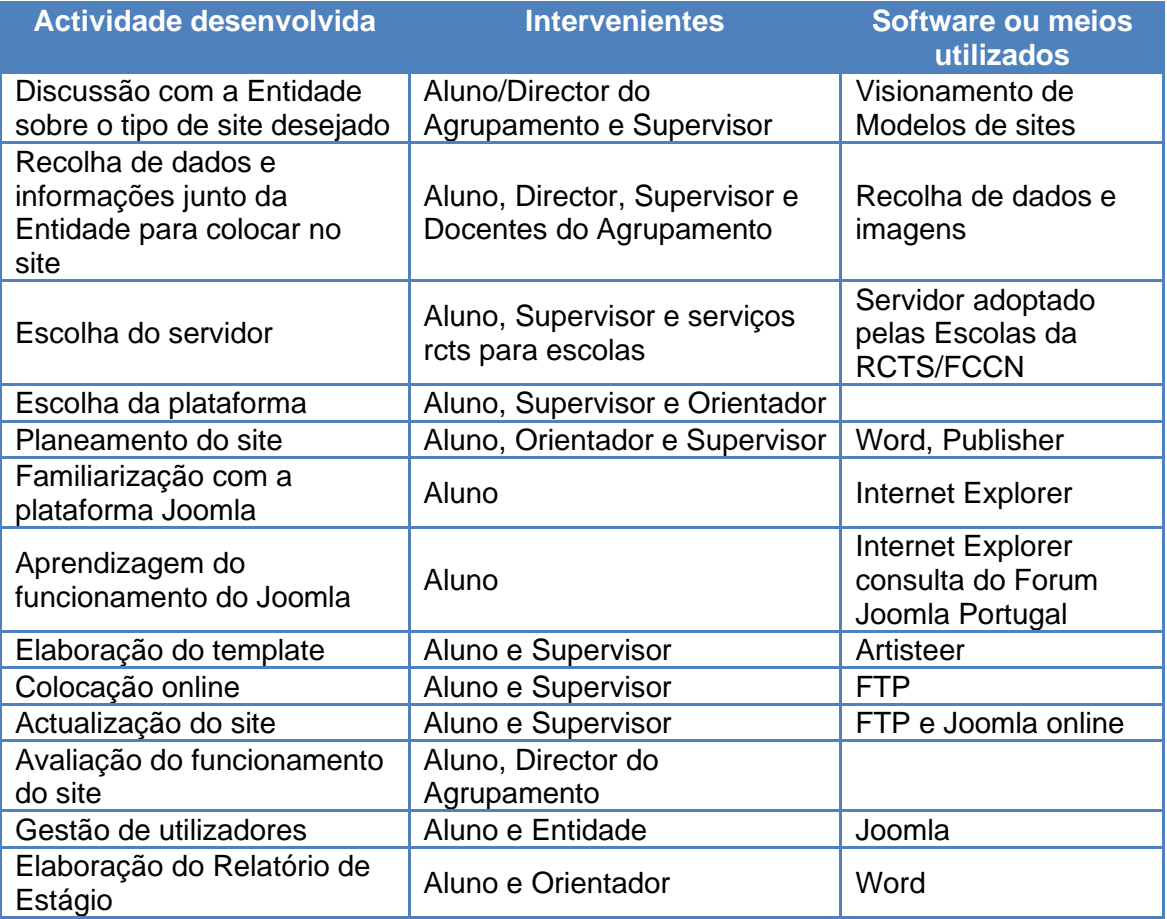

**Tabela 1 - Resumo actividades desenvolvidas**

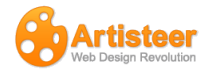

# <span id="page-14-0"></span>**2.1 Software / Sistema de Gestão de Conteúdos**

Designaremos por sistema gestor de conteúdos um conjunto de páginas que permitam consultar, de uma maneira organizada, informação estruturada mas também actualizar, alterar e apagar essa informação. Estes gestores de informação têm pois, geralmente, duas áreas distintas. Uma que toda a gente consulta *(*Front-end) e conhece e outra, de acesso restrito, apenas acessível a quem produz/actualiza os conteúdos (*Back-end*).

As empresas com capacidade financeira ou com técnicos informáticos altamente especializados optam evidentemente por comprar ou construir de raiz sistemas de gestão de conteúdos que lhes permitam gerir a informação que produzem e querem disponibilizar na Internet. Essas soluções serão feitas à medida ou adaptadas às necessidades efectivas dessa empresa /organização. Há no entanto *software* disponibilizado gratuitamente (em regime de GNU1) que permite também fazer gestão de conteúdos.

Entre os projectos mais conhecidos de software para gestão de conteúdos encontra-se o Php-nuke2 e o Mambo3. Em Agosto de 2005 uma ruptura na equipa de desenvolvimento do Mambo fez surgir um produto com uma nova designação mas que segue a mesma filosofia de funcionalidade, o **JOOMLA**.

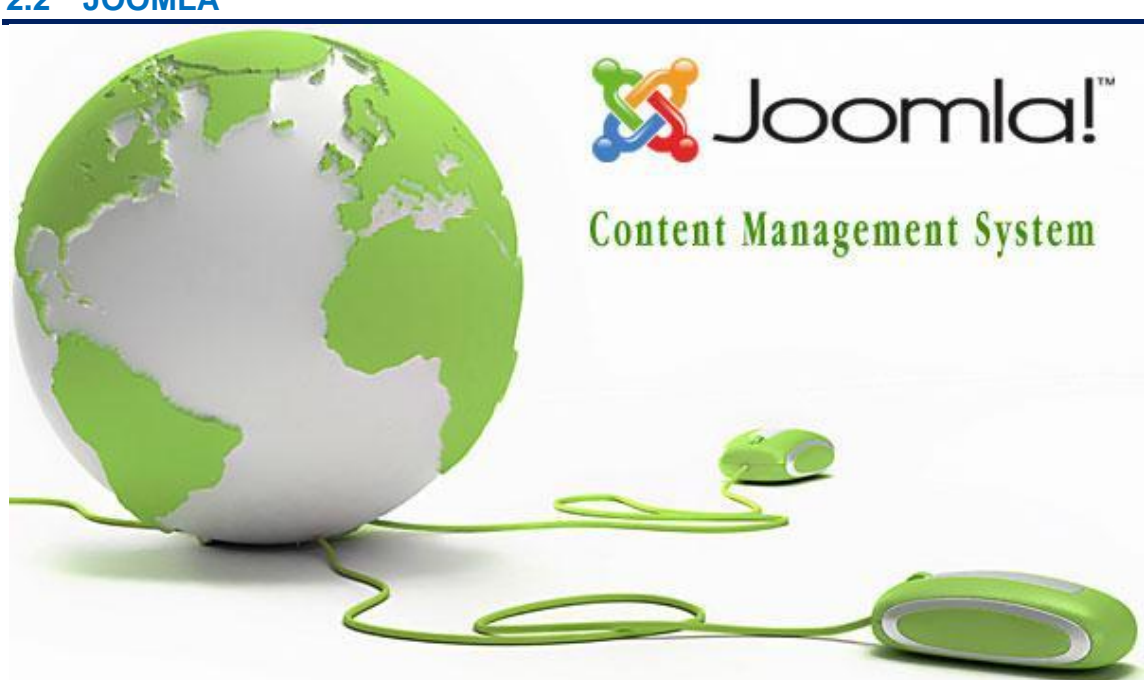

#### <span id="page-14-1"></span>**2.2 JOOMLA**

# **O que é o Joomla?**

# **A Estrutura Institucional**

O Joomla é uma plataforma para aplicação Web, com licença openSource GPL e assente numa comunidade de utilizadores e programadores.

Em termos legais é suportado pela associação: [OpenSourceMatters](http://www.opensourcematters.org/)

# **↓ O Software**

É um gestor de conteúdos orientado para a publicação e gestão de conteúdos online sob a forma de Sites ou aplicações web.

Ou mais simplesmente... uma ferramenta para criação de sites dinâmicos. Os sites dinâmicos são sites baseados em bases de dados em que os conteúdos podem ser configurados em função do utilizador e surgem de uma forma relacionada.

O seu oposto são sites não dinâmicos, construídos completamente em html (os sites tradicionais).

# **↓** O nome

A designação de Joomla para o software, é a transcrição fonética para a palavra Swahili "Jumla", que significa "todos juntos" ou "sob a forma de um todo"

Esta palavra Swahili é de origem Árabe, usualmente entendida como "Total" ou "soma" e devido à influência dos comerciantes árabes está presente em outros idiomas

Nota: sendo esta a origem formal, noutros idiomas o termo possui significados diferentes

- urdu (Índia/Paquistão) ="Frase" ou "Verso".

- Malásia, Bahasa (Indonésia) = semelhanças com "Jumlah" significando "Totalidade"

- Arábico, Farsi (Pérsio) tem dois significados = "Soma" ou "total" e "Frase completa"

- Estónio, Finlandês = "Taberna", "local de bêbados"

# **← A marca**

Deve ser escrito com um ponto de exclamação final: Joomla!

A marca foi divulgada a 1 de Setembro de 2005, 18h00 GMT , constituindo o momento de nascimento oficial do projecto Joomla! <http://forum.joomla.org/index.php/topic,3103.0.html>

#### **Lançamentos e versões**

O Joomla foi originalmente lançado a 22 de Setembro de 2005.

As versões são indicadas por números, existindo a série inicial 1.0.x (em que x é o número da versão). Actualmente esta série teve 12 versões, sendo a versão 1.0.12 a última desta série.

Em Setembro de 2006 foi apresentada uma nova série, a 1.5.x que ainda está em testes e se afigura como a nova orientação do Joomla! Ler mais:<http://www.joomla.org/content/category/1/36/74/>

#### **As comunidades**

Assente no trabalho colaborativo de um conjunto de comunidades, o Joomla possui para além da comunidade de programadores a nível mundial, um conjunto de comunidades locais que contribuem para a localização e desenvolvimento do Joomla! que obedecem a determinadas normas no sentido de se constituírem como parceiros oficiais de tradução.

O site oficial: [www.joomla.org](http://www.joomla.org/)

A comunidade portuguesa: [www.joomlapt.com](http://www.joomlapt.com/)

#### <span id="page-16-0"></span>**2.3 Características do Servidor necessário**

Tentaremos ver o que necessitamos para construir um sítio Web com base no JOOMLA. Antes de mais, teremos que decidir onde alojar o nosso sítio.

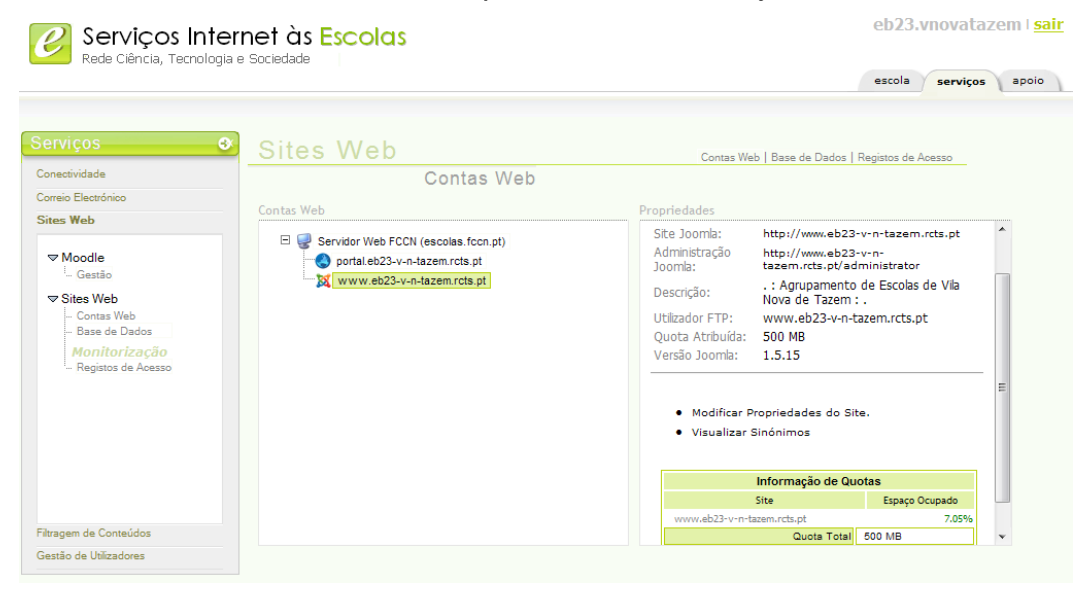

<span id="page-16-1"></span>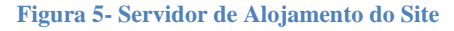

Os gestores de conteúdos normalmente separam os dados da forma como são apresentados. Os dados são guardados em bases de dados e só quando a eles acedemos é que as páginas são construídas no servidor. Assim para alojar um sítio JOOMLA (ou Mambo) teremos que ter um servidor que tenha suporte de bases de dados MySql. A linguagem utilizada é o PHP.

O servidor deverá também ter esta linguagem instalada, como podemos verificar na figura 5. Na hora de contratar o serviço de alojamento deverá ter em atenção que o servidor deverá cumprir estes dois requisitos. Caso isso se verifique a instalação decorrerá em poucos minutos e no fim da instalação deveremos ter no endereço do nosso sítio uma primeira versão do que virá a ser a nossa presença na Internet.

# <span id="page-17-0"></span>**2.4 Conceitos Importantes**

Antes de vermos algumas das funcionalidade do **JOOMLA** importa clarificar alguns conceitos que utilizaremos.

# *Back-end/Front-end*

Existem duas faces para um sítio. Uma apresenta aquilo que todos os visitantes podem ver *Front-end* e a outra é a zona de administração *Back-end*  onde só se acede, fornecendo uma palavra passe. Para aceder ao Front-end basta digitar o endereço do nosso sítio.

Para aceder ao **Back-end** acrescentamos ao endereço do sítio **/administrator**  Sendo o **Back-end** uma zona "protegida" para entrar teremos que apresentar um username (nome de utilizador) e uma palavra passe, num formulário como o reproduzido na **Figura 6**.

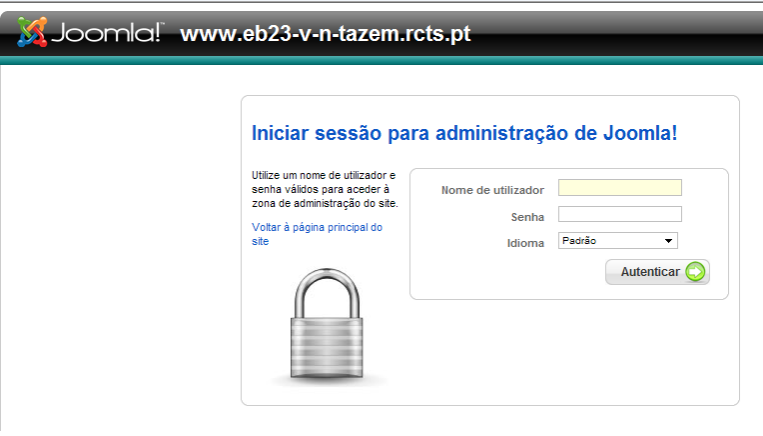

<span id="page-17-1"></span>**Figura 6: Ecrã de login**

Na altura da instalação do **JOOMLA** será criada uma conta para administração do sítio com username "admin" e palavra passe escolhida pela pessoa que fez a instalação. Poderemos na zona de Back-end criar outras "contas" para outros utilizadores.

# *Componentes*

O **JOOMLA** foi pensado para poder crescer, integrando vários componentes. Esses componentes serão funcionalidades acrescidas que se juntam ao nosso sítio. Alguns componentes vêm instalados com o próprio **JOOMLA** como, por exemplo, um componente para gerir *banners* publicitários, *weblinks* ou ainda um componente para gerir questões de resposta múltipla. Podemos também encontrar na Internet locais onde obter componentes adicionais para juntar ao nosso sítio, de modo a podermos resolver uma tarefa específica. Esses componentes vão desde sistemas para gerir bibliotecas de arquivos (na página do Centro de Competência utilizamos o DocMan), livros de visitas, calendários de acontecimentos ou componentes para gestão de comércio electrónico.

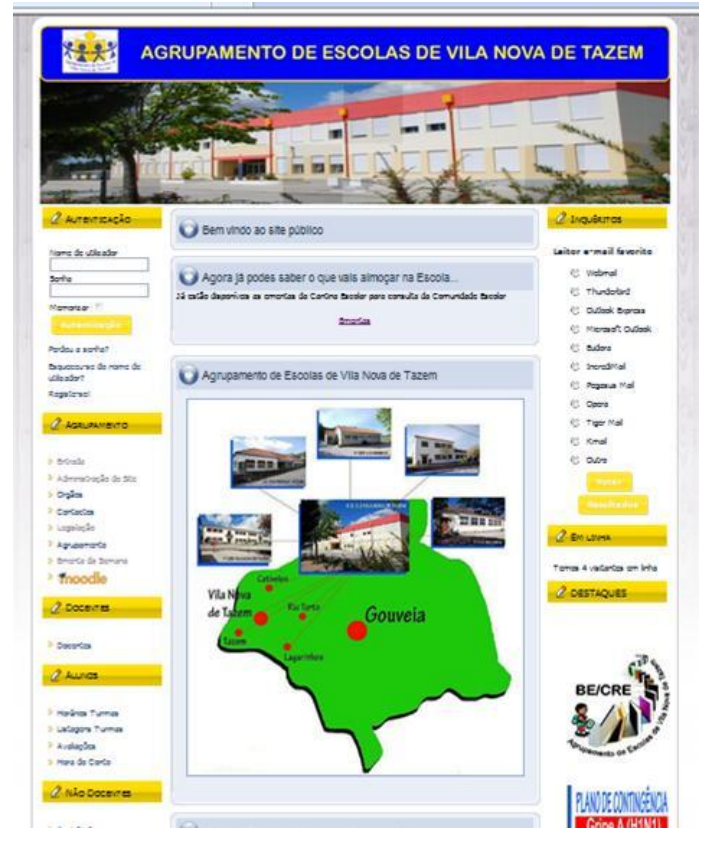

<span id="page-18-0"></span>**Figura 7: Aspecto do Site JOOMLA do Agrupamento**

Ao pensarmos na configuração do nosso sítio devemos pensar em que funcionalidades desejamos, e caso não estejam implementadas de raiz no **JOOMLA**, procurar se existe alguma componente que responda às nossas necessidades.

#### *Módulos*

De uma maneira simplista, os módulos são "blocos" que colocamos na página do nosso sítio. Um módulo poderá ser um *menu*, um *banner*, uma questão de resposta múltipla, etc...

Na **Figura 9** podemos ver evidenciados vários módulos na página inicial de um sítio **JOOMLA**. A posição desses módulos pode ser definida na zona de administração existindo, para isso, zonas onde os podemos colocar como por exemplo à esquerda (lef), à direita (right), no topo (top) ou no fundo da página (botão). Nem todos os *templates* terão as mesmas zonas disponíveis, por isso na hora de escolher o *template* para o seu sítio deve ter em conta se tem definidas as zonas de que vai precisar.

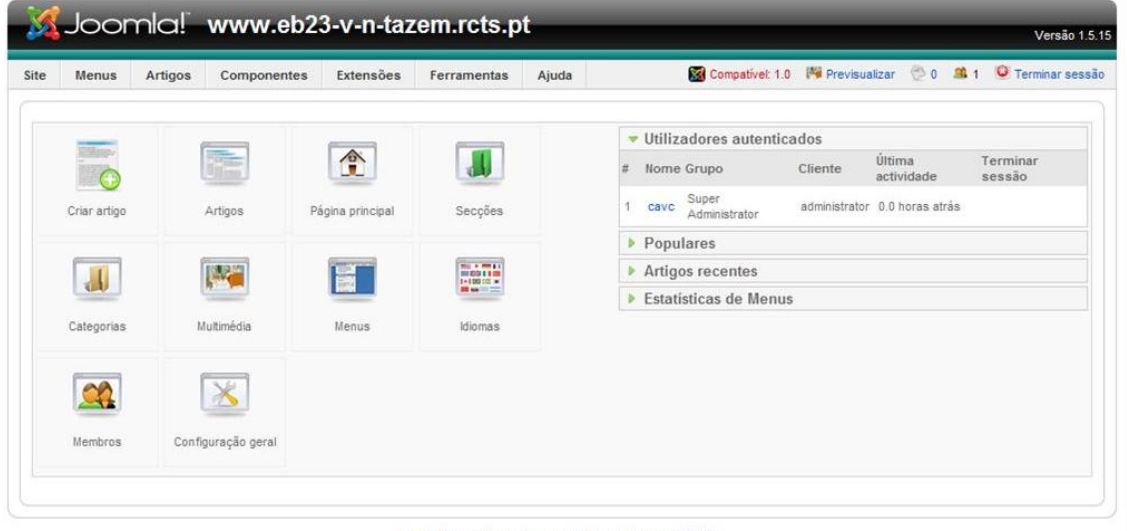

Joomla! é um software livre produzido sob licença GNU/GPL.

**Figura 8: Aspecto da zona de administração Back-end de um sítio JOOMLA**

#### <span id="page-19-0"></span>*Secções, categorias e artigos*

Existem 2 níveis de classificação da informação no nosso sítio **JOOMLA**. A informação armazenada será guardada em notícias/artigos que poderão conter texto e uma ou várias imagens. Cada um destes artigos deverá pertencer a uma única categoria que, por sua vez, pertence a uma secção.

Assim, uma secção contém diversas categorias que, por sua vez, contêm ainda diversos artigos. Uma importante fase na construção de um sítio em **JOOMLA**  é a definição de uma forma clara das secções e categorias de que necessitaremos para armazenar a nossa informação. Só depois de decidirmos quais as secções e categorias podemos começar a editar os artigos. Depois, poderemos criar entradas nos menus para listar essa informação, como veremos mais à frente.

Tomemos como exemplo uma escola que pretende disponibilizar no seu sítio, construído em **JOOMLA**, notícias das suas diversas áreas departamentais. Assim, teria uma Secção chamada Notícias com uma categoria por cada área departamental. Quando fossem criadas as notícias (artigos) os professores que criassem a informação colocariam cada artigo na secção notícias e na categoria correspondente à sua área departamental.

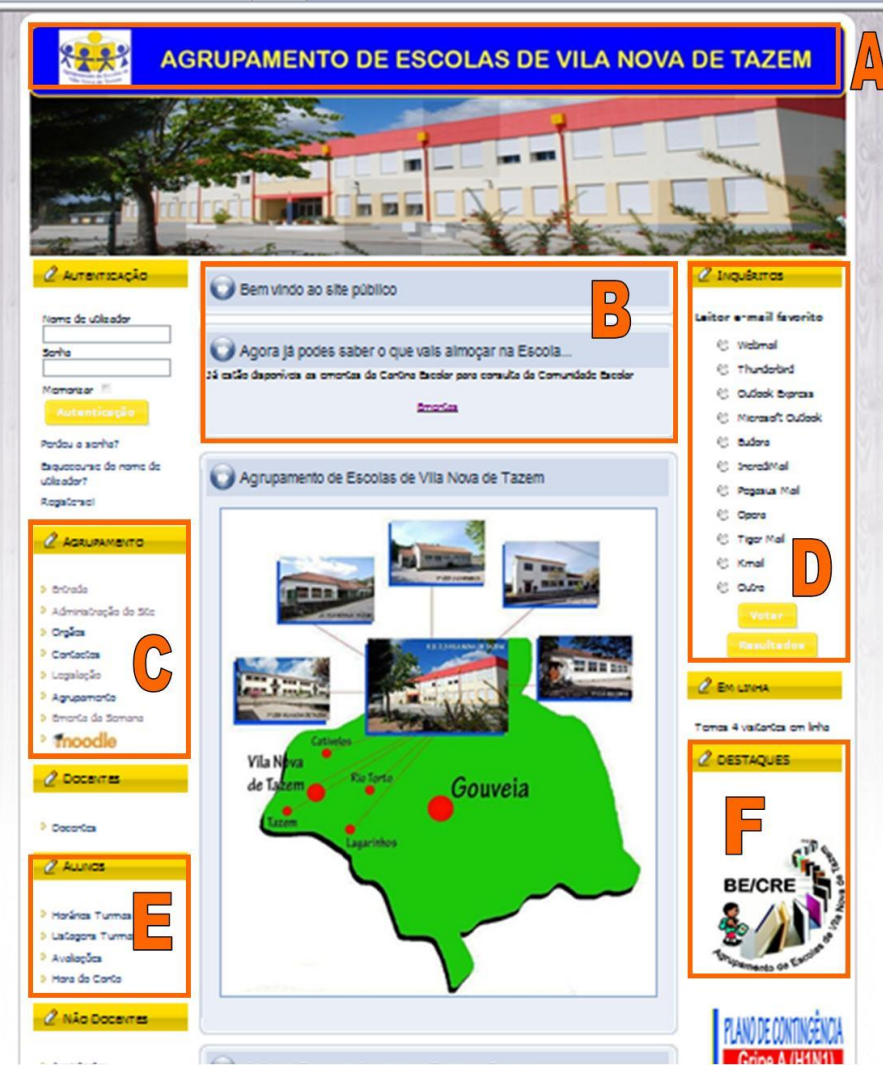

<span id="page-20-0"></span>**Figura 9: Sítio JOOMLA e os seus diversos Módulos**

A estrutura do menu poderá (embora não seja obrigatório) reflectir a organização da informação no nosso sítio, tendo entradas principais (de primeiro nível) que listam conteúdos de categorias e entradas de segundo nível que listam o conteúdo das secções (ou seja os artigos). Uma entrada no *menu*  pode ainda apontar directamente para um artigo concreto ou para um conteúdo estático. Uma das características dos artigos é que podemos definir a data da sua publicação, bem como a data em que "automaticamente" deixará de aparecer na nossa página. Imaginemos que o departamento de educação física anuncia a realização de um torneio numa determinada data. Ao elaborar o artigo poderá ser definido que no dia seguinte ao evento o artigo deixará de estar disponível.

#### *Conteúdos estáticos*

Embora a maioria da informação esteja categorizada em Secções/categorias como vimos acima o nosso sítio poderá conter ainda conteúdos estáticos que não se enquadram nessa categorização. Um exemplo, retomando o caso de um portal de uma escola, será a localização da escola. Caso queiramos dar informação de como chegar até à escola ou mesmo publicar um esquema de localização só teremos um artigo com estas características que como é evidente será permanente. Neste caso o modo mais simples seria criar um conteúdo estático com essa informação.

# *Frontpage*

É a página inicial do nosso sítio. Embora possa ser alterado, normalmente, a página de abertura de um sítio **JOOMLA** pode afixar as notícias mais relevantes do nosso sítio. Sempre que acrescentamos conteúdos ao nosso sítio podemos decidir se este, além de ser referenciado no local correspondente à sua secção/categoria, deve aparecer também, durante algum tempo, na página inicial *frontpage* para, assim, ter maior visibilidade.

# *Mambots*

São pequenos "programas" que permitem automatizar algumas tarefas no sítio **JOOMLA**. Por exemplo para fazer pesquisas no sítio é necessário ter um mambot instalado.

Alguns destes mambots são instalados com o **JOOMLA** e outros, tal como os componentes, podemos encontrar em sítios da internet.

# *Publicar/Não publicar*

A existência da informação no nosso sítio não implica, por si só, que esta seja visível pelas pessoas que nos visitam. Podemos preparar notícias que ficam a aguardar publicação (por exemplo que outro elemento da equipa as veja). Do mesmo modo depois da informação "perder validade" podemos continuar com essa informação no arquivo do nosso sítio, mesmo que já não esteja publicada, isto é: acessível a quem acede ao sítio.

# *Template*

Num sítio **JOOMLA** os conteúdos são independentes do aspecto final do nosso sítio.

Todo o aspecto é controlado por um "molde" (*template*) que controlará todo o aspecto da informação. O template é constituído por dois ficheiros essenciais e várias imagens.

Um dos ficheiros define o aspecto geral da página e as zonas onde podemos colocar os módulos e o outro (CCS) os estilos de letra utilizados. Embora criar/alterar *templates* não seja muito complicado exige alguns conhecimentos de HTML e PHP. Existem na Internet sítios que disponibilizam *templates* para **JOOMLA** gratuitas. Existem ainda empresas que comercializam *templates*. Muitas vezes podemos obter resultados satisfatórios, escolhendo uma *template*  gratuita e, de seguida, fazendo algumas alterações nas imagens principais (por exemplo, os cabeçalhos).

# <span id="page-22-0"></span>**2.5 Zona de administração (Back-end)**

Para acedermos à zona de administração do nosso sítio **JOOMLA** escrevemos, como vimos, o seu endereço seguido de **/administrator**. Teremos acesso a um ecrã de identificação (**Figura 6**) e depois de nos identificarmos chegamos à zona designada por *Back-end*. Será aí que definimos o aspecto e os conteúdos de nosso sítio.

Também para esta zona existem templates. Assim os aspectos que apresentamos nas figuras são o de uma instalação **JOOMLA** sem alteração de template de zona de administração.

Caso tenha, instalado um template para esta zona poderá não visualizar exactamente o mesmo que reproduzimos nas nossas imagens. Existem várias formas de fazer a mesma acção nesta zona. Por exemplo para acrescentarmos conteúdos ao nosso sítio podemos utilizar o menu *content* ou ir pelo atalho directo da página principal (*zona A* na **Figura 8**).

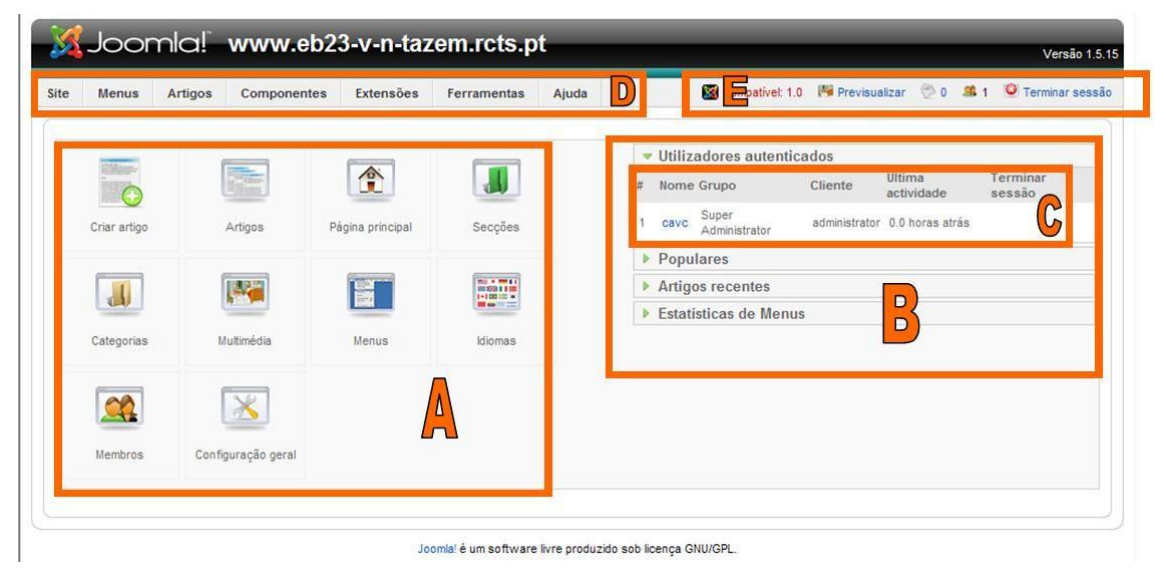

**Figura 10- Zona de administração Joomla**

<span id="page-23-0"></span>Vejamos as zonas principais da área de administração e as suas funcionalidades destacadas na **Figura 10**.

*•* **Zona A** – É a zona central da página principal da zona de administração (*Back-end*).Tem aqui atalhos directos para as tarefas mais comuns de manutenção do sítio, como por exemplo, criar novos conteúdos. Pode voltar sempre a esta zona, através da opção *Site* do *menu*.

*•* **Zona B** – Nesta zona encontramos um painel com várias páginas.

- **Utilizadores autenticados** Informação sobre quem está neste momento a administrar o nosso sítio.
- **Popular**  Lista ordenada por ordem decrescente de acessos dos conteúdos do nosso sítio.
- **Artigos recentes** Últimos artigos publicados: No caso de já termos muita informação no nosso sítio este é um modo rápido de chegarmos aos últimos itens acrescentados.
- **Estatísticas de menus** Estatísticas e acesso aos menus do nosso sítio.

*•* **Zona C** – Caminho: indica a zona da administração em que nos encontramos em cada momento, fornecendo ligações para voltar a qualquer dos pontos anteriores, incluindo a primeira página da zona de administração indicada aqui pelo nome do nosso sítio.

*•* **Zona D** – Menus: sistema de menus que nos permite aceder às funções desta zona.

*•* **Zona E** – Barra de ferramentas: esta barra terá mais ou menos opções conforme a zona em que nos encontremos, dando nos a cada momento, acesso a ferramentas, de acordo com a acção que estamos a realizar. Neste caso, temos apenas o botão que nos permite obter ajuda. É também, por cima desta zona, que se encontra a ligação que nos permite sair em segurança das páginas de administração.

# <span id="page-24-0"></span>**2.6 Algumas acções concretas**

Descreveremos, de seguida, algumas das principais tarefas ao actualizar/conceber um sítio **JOOMLA**.

# **Secções e categorias**

Como vimos um sítio em **JOOMLA** organiza os artigos em secções e categorias. Antes de introduzirmos as notícias propriamente ditas teremos que criar essas secções e categorias.

# <span id="page-24-1"></span>**2.6.1 Criar secções**

Para acedermos à lista de secções utilizamos o botão *Gestor de secções (Figura 11)* no painel principal. Na zona de controlo das secções poderá escolher a opção *(*Novo) na barra de ferramentas (assinalada como A na **Figura 12**) e chegará ao ecrã representado na **Figura 13**. Poderá então definir a secção dando-lhe um título, um nome, definindo quem terá acesso aos

conteúdos desta secção. Pode ainda definir uma imagem (que terá que enviar previamente para o *Gestor Multimédia*) e uma descrição dos conteúdos que a secção irá conter.

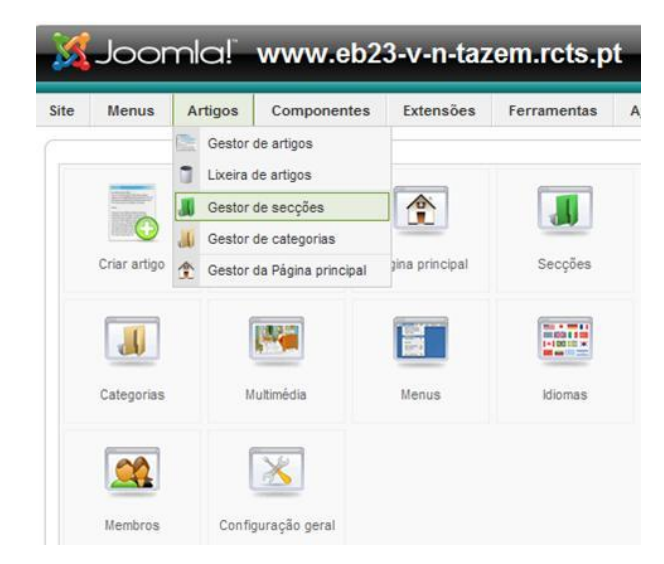

**Figura 11- Botão do Gestor de Secções**

<span id="page-25-0"></span>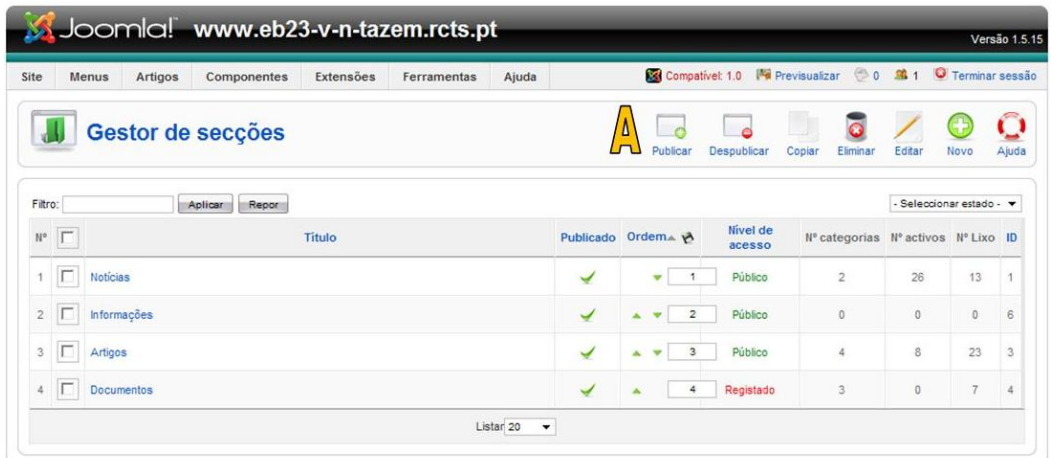

Joomla! é um software livre produzido sob licença GNU/GPL. **Figura 12- Gestor de Secções**

<span id="page-25-2"></span><span id="page-25-1"></span>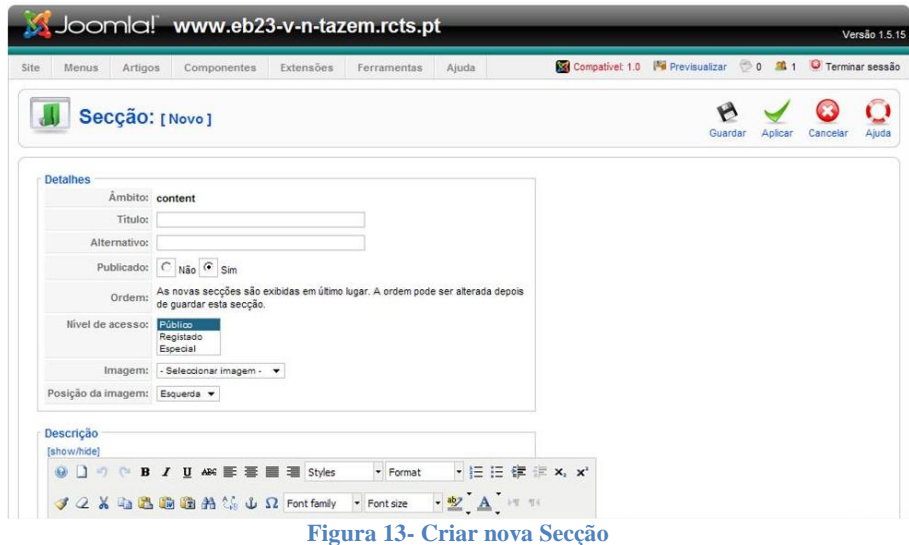

#### <span id="page-26-0"></span>**2.6.2 Criar categorias**

O processo de criar categorias é idêntico ao descrito para as secções. A única diferença reside no facto de, ao criar uma categoria, esta ter que estar associada, obrigatoriamente a uma secção. Assim, devemos primeiro criar as secções e só depois as categorias.

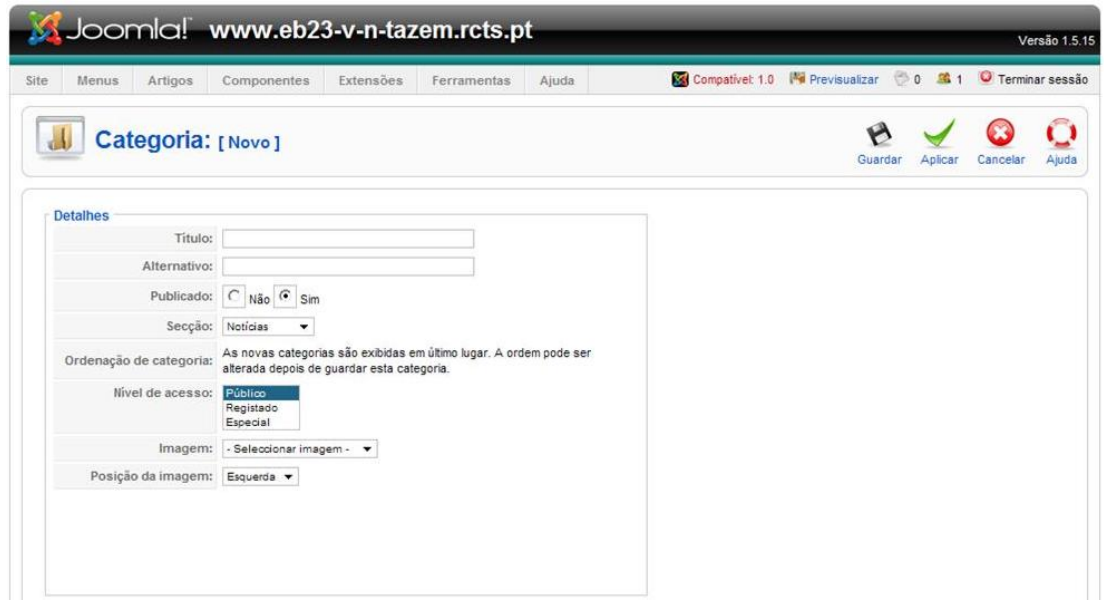

**Figura 14- Criar Categoria**

# <span id="page-26-2"></span><span id="page-26-1"></span>**2.6.3 Criar uma notícia**

Esta será a tarefa que mais vezes terá que fazer para manter o sítio actualizado.

Como vimos esses conteúdos estarão organizados em categorias e secções.

A primeira preocupação que devemos ter é decidir se a nossa notícia vai conter imagens e em caso afirmativo devemos prepará-las (redimensionando-as se necessário) e transferi-las para o nosso sítio antes de começar a criar a notícia.

| Site<br>Menus                                                                                                    | Artigos                | Soomlal www.eb23-v-n-tazem.rcts.pt<br>Componentes | Extensões | Ferramentas                                | Ajuda                                                                       |                                        | Compativel: 1.0 Ma Previsualizar                     |               |                                                  | ◎0 盛1                      | <b>O</b> Terminar sessão | Versão 1.5 15 |
|----------------------------------------------------------------------------------------------------|------------------------|---------------------------------------------------|-----------|--------------------------------------------|-----------------------------------------------------------------------------|----------------------------------------|------------------------------------------------------|---------------|--------------------------------------------------|----------------------------|--------------------------|---------------|
|                                                                                                    | Artigo: [Novo]         |                                                   |           |                                            |                                                                             |                                        |                                                      | Previsualizar | Guardar                                          | Aplicar                    | Cancelar                 | Ajuda         |
| Titulo<br>Alternativo<br>Seccão                                                                                                    | - Seleccionar seccão - |                                                   |           | Publicado<br>Página principal<br>Categoria | $C$ Não $G$ Sim<br>$\sqrt{6}$ Não $\sqrt{5}$ Sim<br>Seleccionar categoria v |                                        | Estado<br>Acessos<br>Revisto<br>Criado<br>Modificado |               | Publicado<br>0 <sub>vers</sub><br>Não modificado | Sexta, 23 Abril 2010 14:15 |                          |               |
| [show/hide]                                                                                                    |                        |                                                   |           | * Format                                   |                                                                             | ・HEIE健正 x, x'                          | · Parâmetros - Artigo                                |               |                                                  |                            |                          |               |
| O O O B I U ARE THE Styles<br>$\begin{array}{ccc} \bullet & \underline{\textbf{3D}} & \underline{\textbf{A}} & \rightarrow \eta & \eta \, , \end{array}$<br>JZX国医国语当行山 Ω Font family · Font size |                        |                                                   |           |                                            |                                                                             |                                        | Autor cave<br>Pseudónimo do autor                    |               |                                                  | ۰                          |                          |               |
|                                                                                                    |                        |                                                   |           |                                            |                                                                             |                                        |                                                      |               |                                                  |                            |                          |               |
| B1日日にもまじ、19日本国民市民も4mm以入人部化O                                                                                                    |                        |                                                   |           |                                            |                                                                             |                                        | Nivel de acesso Público                              |               | $\check{}$                                       |                            |                          |               |
| <b>WEDY DAGIH-ED</b>                                                                                                    |                        |                                                   |           |                                            |                                                                             |                                        |                                                      |               | Data de criação 2010-04-23 14:15:12              |                            |                          |               |
|                                                                                                    |                        |                                                   |           |                                            |                                                                             | Iniciar publicação 2010-04-23 14:15:12 |                                                      |               |                                                  |                            |                          |               |
|                                                                                                    |                        |                                                   |           |                                            |                                                                             |                                        |                                                      |               | Terminar publicação Nunca                        |                            | $\Box$                   |               |
|                                                                                                    |                        |                                                   |           |                                            |                                                                             |                                        | Parâmetros - Avançado                                |               |                                                  |                            |                          |               |
|                                                                                                    |                        |                                                   |           |                                            |                                                                             |                                        |                                                      |               |                                                  |                            |                          |               |

<span id="page-26-3"></span>**Figura 15- Criar noticia**

#### **Enviar imagens**

O envio de imagens para o nosso sítio é feito no *Gestor Multimédia* (**Figura 16**). Para aceder ao *Gestor multimédia* escolha a opção com o mesmo nome no painel principal (*zona A* da **Figura 10**) ou no menu *site*. Aqui podemos transferir imagens para o servidor que estejam previamente gravadas no nosso computador. É também possível apagar imagens e criar pastas, de modo a que essas imagens fiquem organizadas por temas.

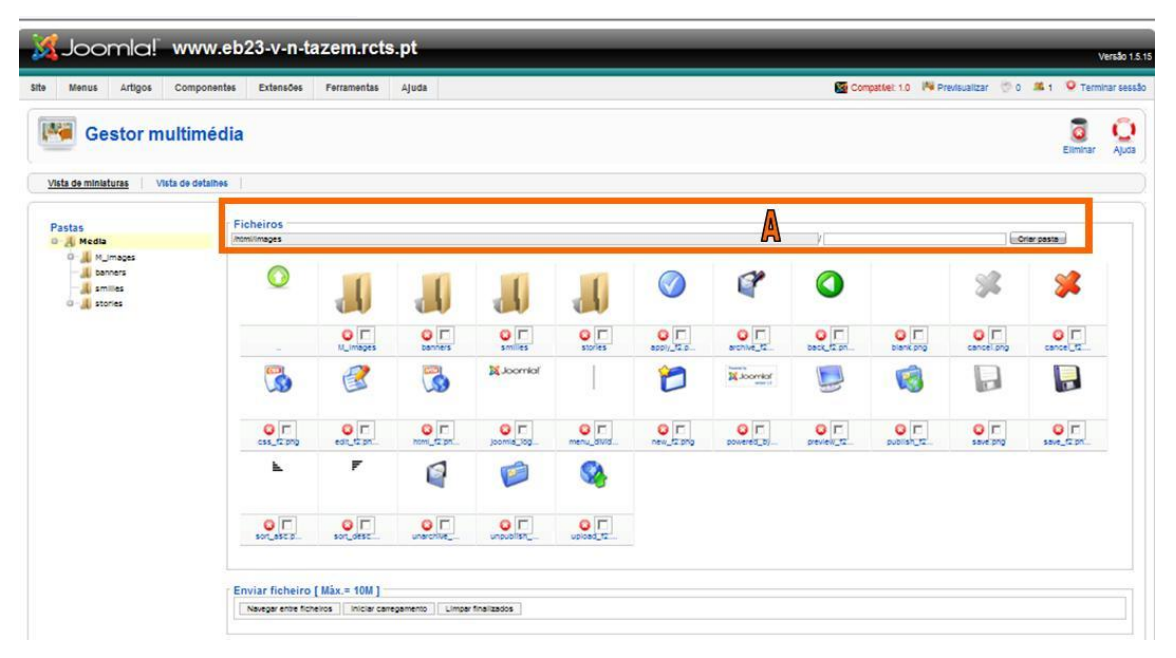

**Figura 16- Gestor de Multimédia**

<span id="page-27-0"></span>As imagens a integrar nas notícias devem todas estar na pasta *stories*, podendo aí ser criadas sub-pastas.

#### **Criar uma pasta no Gestor de Multimédia**

Para criar uma pasta no gestor de multimédia devemos seguir os seguintes passos:

- 1. Posicione-se na pasta onde pretende criar uma subpasta;
- 2. Escreva o nome da pasta que pretende criar na *zona A* da **Figura 16**;
- 3. Termine fazendo clique no botão *Criar* da barra de ferramentas

#### **Enviar o texto da notícia**

Existem diversas formas de iniciar o processo de envio de uma notícia. Uma delas é: no painel (*zona A*) da **Figura 10,** escolher a primeira opção *criar artigo*; outra é através do menu *site* escolher a opção *Gestor de Artigos* e depois na barra de ferramentas escolher a opção *novo*. Na **Figura 17,**

reproduzimos o ecrã onde editaremos os conteúdos. Vejamos algumas das opções fundamentais:

- 1. Toda a notícia tem que ter um título que definimos na *zona A*.
- 2. Além do título devemos definir outra designação *Titulo alternativo* que será um nome utilizado apenas internamente pelo **JOOMLA**.
- 3. Na *zona B* escrevemos o conteúdo da nossa notícia.
- 4. Toda a notícia tem que estar integrada numa Secção e numa Categoria que escolhemos na zona assinalada com a letra F.
- 5. No quadro assinalado com a letra D temos várias páginas para definir opções respeitantes à nossa notícia como, por exemplo: se aparece ou não na página inicial, quem poderá ver esta notícia (todos ou apenas os utilizadores registados?) quem é o autor da informação, quando deve começar a ser exibida e quando deve deixar de o ser, etc.
- 6. Caso a nossa notícia não tenha imagens podemos, depois de escrever o texto terminar fazendo clique na opção *Guardar* da barra de ferramentas (zona E).
- 7. Sempre que queira sair deste ecrã sem gravar as alterações utilize o botão *Cancelar* para que a notícia seja convenientemente "fechada" na base de dados. Nunca utilize o botão *Back* do seu *browser* porque nesse caso esta notícia ficará bloqueada podendo apenas ser desbloqueada pelo mesmo utilizador que a bloqueou.

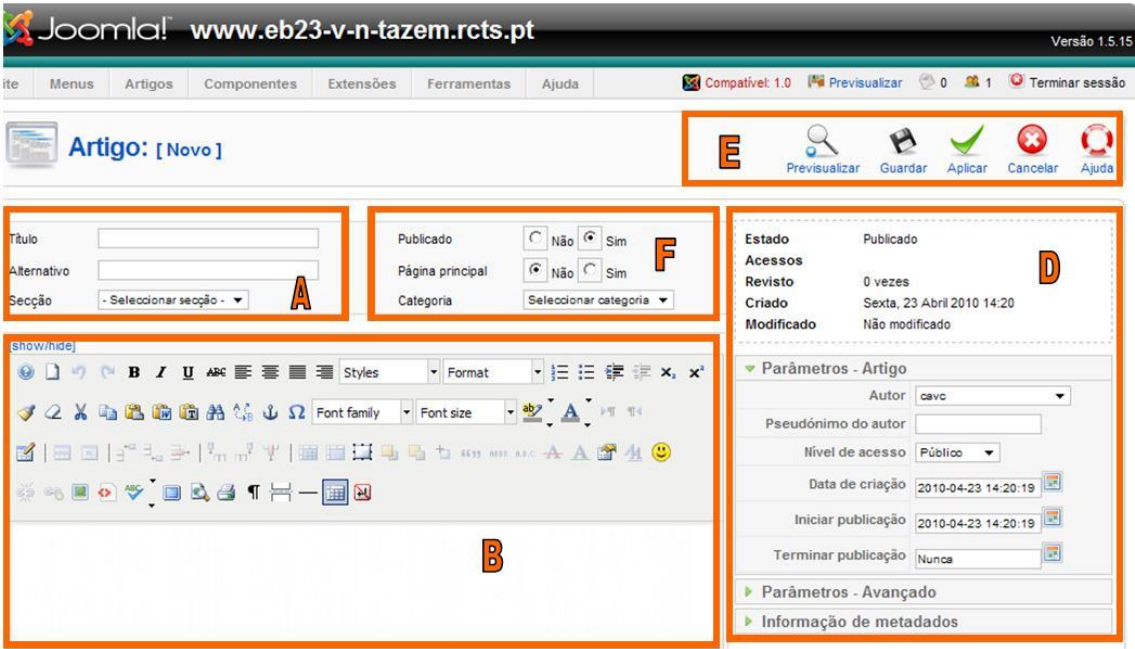

<span id="page-28-0"></span>**Figura 17- Enviar um artigo**

#### **Juntar imagens às notícias**

As nossas notícias podem conter imagens inseridas no texto. Para isso antes de começar a escrever devemos ter o cuidado de as transferir para o servidor. Caso se tenha esquecido de o fazer e já tenha a notícia escrita, poderá sempre reeditá-la e acrescentar as imagens nessa altura. Vejamos como inserir as imagens:

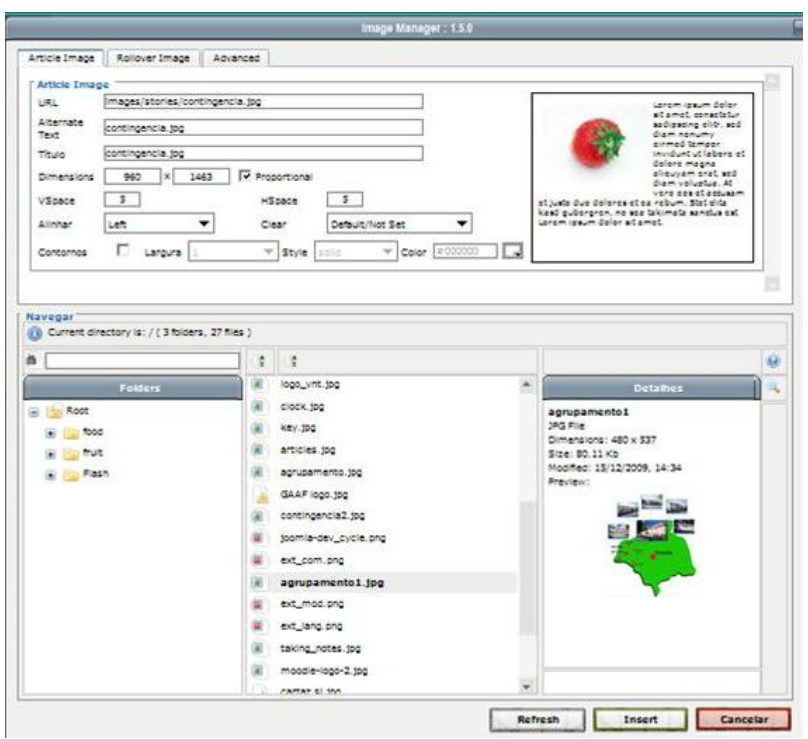

**Figura 18- Inserir imagem**

# <span id="page-29-0"></span>**Parâmetros**

A controlar o aspecto dos artigos há uma série de parâmetros que podem ser controlados de um modo global para todo o sítio ou então artigo a artigo. Por exemplo, no início do artigo pode aparecer a data em que foi criado e por quem ou ainda a possibilidade de enviar este artigo por e-mail para um amigo, imprimir ou ver uma versão em PDF. Podemos, no quadro representado na **Figura 19**, definir essas opções para este artigo concreto.

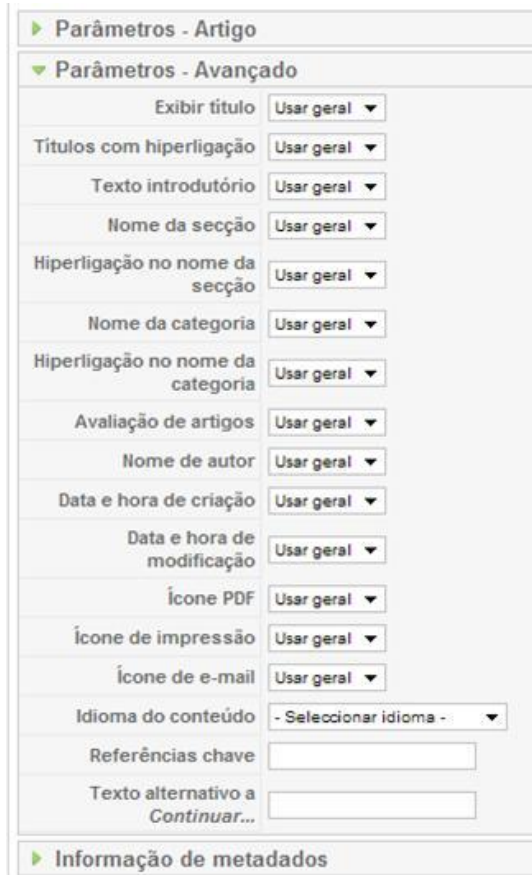

**Figura 19- Parâmetros que controlam o aspecto dos artigos**

#### <span id="page-30-1"></span><span id="page-30-0"></span>**2.6.4 Menus**

Agora que pensamos nas secções e categorias e já temos informação no nosso sítio, temos que definir o modo como pretendemos apresentar essa informação. Para isso, vamos utilizar menus que terão, claro, opções. As opções dos menus podem desencadear várias acções. Para definirmos uma opção num menu escolhemos o menu correspondente.

O mais vulgar é o designado por *Gestor de menus*, mas um sítio **JOOMLA**  pode integrar outros menus que tornaremos visíveis, ou não, caso sintamos necessidade.

Poderá também definir menus que apenas estejam disponíveis aos utilizadores registados.

A partir do menu *Menu* tem acesso a todos os itens disponíveis através dessa estrutura, como apresenta o exemplo da **Figura 20**.

|                | Menus         | Artigos                | Extensões<br>Componentes | Ferramentas   | Ajuda          | Compativel: 1.0         | <b>M</b> Previsualizar | 00<br><b>O</b> Terminar sessão<br>单1 |                         |
|----------------|---------------|------------------------|--------------------------|---------------|----------------|-------------------------|------------------------|--------------------------------------|-------------------------|
|                |               | <b>Gestor de menus</b> |                          |               |                |                         | Copian                 | Eliminar<br>Editar<br>Novo           | O<br>Ajuda              |
| $N^{\circ}$    |               | Titulo                 | Tipo                     | Itens de Menu | Nº publicados  | Nº não publicados       | Nº Lixo                | N° módulos                           | ID.                     |
| 1              | $\subset$     | Agrupamento            | mainmenu                 | 居             | 13             | $\overline{\mathbf{3}}$ | ÷                      | ł                                    |                         |
| $\overline{2}$ | $\mathcal{C}$ | Autenticação           | keyconcepts              | 聯             | 4              | $\sim$                  |                        |                                      | $\overline{\mathbf{c}}$ |
| 3              | $\subset$     | Menu Topo              | topmenu                  | 磿             | 4              | $\sim$                  |                        | 1                                    | $\sqrt{3}$              |
| $\frac{1}{2}$  | $\subset$     | <b>Docentes</b>        | main-menu                | 醇             | 9              | h                       | ä                      |                                      | $\overline{4}$          |
| 5              | $\mathcal{C}$ | Páginas de exemplo     | ExamplePages             | 医             | 4              | à.                      |                        | 1                                    | 5                       |
| 6              | $\subset$     | Alunos                 | alunos                   | 辟             | 6              | ٠                       |                        |                                      | 6                       |
| $\overline{7}$ | $\subset$     | Pessoal Não Docente    | pessoal-nao-docente      | 屠             | $\overline{2}$ | $\sim$                  | $\overline{3}$         | 1                                    | $\overline{S}$          |

Joomla! é um software livre produzido sob licença GNU/GPL.

**Figura 20- Menus, lista de itens**

<span id="page-31-1"></span>Caso pretenda apenas alterar (traduzir, por exemplo) um item, basta fazer clique sobre ele e no ecrã que aparece fazer essas alterações. Poderá também apagar, um ou vários itens, marcando-os, fazendo clique em seguida na opção *Eliminar* da barra de ferramentas.

Caso queira acrescentar itens deve começar por fazer clique na opção *Novo*. Este processo ficará completo em duas fases.

| Site<br>Menus<br>Artigos | Extensões<br>Componentes | Ferramentas | Ajuda | Compativel: 1.0 | Ma Previsualizar 0 0 14 1 O Terminar sessão |         |          |       |
|--------------------------|--------------------------|-------------|-------|-----------------|---------------------------------------------|---------|----------|-------|
| Menu: [Novo]             |                          |             |       |                 |                                             | Guardar | Cancelar | Ajuda |
| Tipo de menu:            | $\bullet$                |             |       |                 |                                             |         |          |       |
| Titulo:                  | $\bullet$                |             |       |                 |                                             |         |          |       |
| Descrição:               | $\bullet$                |             |       |                 |                                             |         |          |       |
| Título do módulo:        | $\bullet$                |             |       |                 |                                             |         |          |       |

Joomla! é um software livre produzido sob licença GNU/GPL.

**Figura 21- Criar novo Menu**

#### <span id="page-31-2"></span><span id="page-31-0"></span>**2.6.5 Tipo de utilizadores**

No Joomla existem dois grandes grupos de utilizadores, os de *Front-end* e *Back-end*.

Os de *Front-end* só tem acesso a esta área mas os de *Back-end* tem acesso as duas áreas do site. Para fazer *login* têm de preencher o seu *username* e *password* no módulo de *login*. Estes grupos estão subdivididos em várias categorias de utilizadores que facilitam a distribuição da carga de trabalho pelas pessoas de uma organização. Cada uma das categorias tem as suas permissões e limitações.

| Tipo       | <b>Permissões</b>                                                                               | Limitações                                                                                                    | <b>Special</b> |
|------------|-------------------------------------------------------------------------------------------------|----------------------------------------------------------------------------------------------------|----------------|
| Anonimous  | Pode ver a informação do<br>tipo public.<br>Pode registar-se.                                   | Só tem acesso as áreas que não<br>são para utilizadores registados.                                                                              | <b>NÃO</b>     |
| Registered | Tem acesso à informação<br>do tipo registered e public                                          | Não tem acesso a informação do<br>tipo special. Não pode adicionar<br>nem editar conteúdo                                                        | <b>NÃO</b>     |
| Author     | Tem acesso à informação<br>registered, special e<br>public.<br>Pode criar e editar<br>conteudo. | Só pode editar os registos criados<br>pelo próprio.<br>Novo conteúdo sujeito a<br>aprovação e publicação por<br>alguém da área de administração. | <b>SIM</b>     |
| Editor     | E basicamente um Author com permissões para editar todos os<br>registos.                        | <b>SIM</b>                                                                                                    |                |
| Publisher  | E um Editor com a possibilidade de fazer publicação de<br>registos                              | <b>SIM</b>                                                                                                    |                |

**Figura 22- Grupos de Utilizadores front-end**

<span id="page-32-0"></span>O modificador *special* é uma característica dos utilizadores que fazem a manutenção do site e é útil quando se pretende publicar informação apenas para este grupo restrito de utilizadores.

Nas figuras 22 e 23 podemos verificar os diversos tipos de utilizadores e suas permissões e limitações.

| Tipo                                 | <b>Permissões</b>                                               | Limitações                                                                                                    |
|--------------------------------------|-----------------------------------------------------------------|----------------------------------------------------------------------------------------------------|
| Manager                              | Pode criar, editar, apagar<br>conteúdo e<br>secções/categorias. | Apenas tem acesso a gestão de conteúdo e<br>media.                                                                                                    |
| Administrator                        | Tudo                                                            | Não pode instalar templates nem ficheiros<br>de linguagem.<br>Não pode eliminar nem configurar a conta<br>do super administrador.<br>Não tem acesso a configuração global nem<br>as informações de sistema.<br>Não tem acesso ao componente mass mail |
| <b>Super</b><br><b>Administrator</b> | Tudo                                                            | Nenhuma                                                                                                    |

<span id="page-32-1"></span>**Figura 23- Grupos de utilizadores back-end**

Todos os grupos de *Back-end* se fizerem login no *Front-end* serão considerados do tipo *Publisher*. Só existe um super administrador, no entanto, é possível criar vários administradores e *managers*.

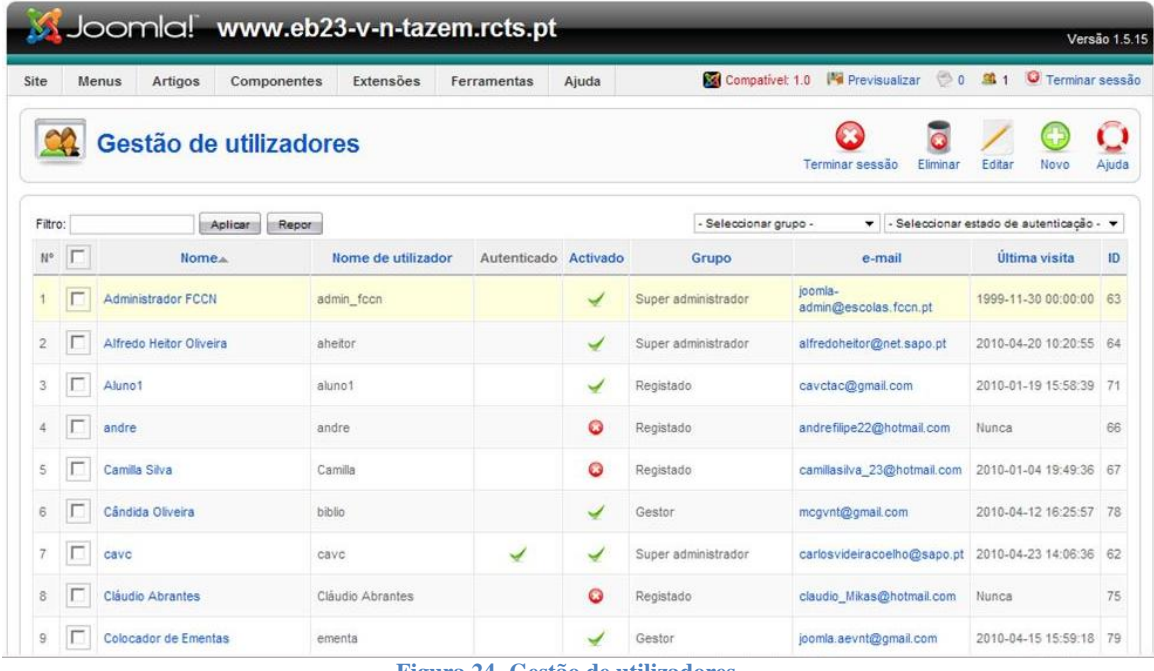

**Figura 24- Gestão de utilizadores**

#### <span id="page-33-1"></span><span id="page-33-0"></span>**3 APRESENTAÇÃO ESTRUTURAL DO TRABALHO DESENVOLVIDO**

Não existindo nenhum site anteriormente tive de efectuar uma recolha de diversas informações e imagens para poder elaborar um esquema para o site. O trabalho desenvolvido passou pelas seguintes fases:

- 1. Reuniões com a Entidade no sentido de verificar as suas pretensões em relação ao trabalho a executar.
- 2. Verificação das condições para alojamento do site.
- 3. Familiarização com o software a utilizar na construção do site através de pesquisa na Internet.
- 4. Execução do template de acordo com as indicações da Entidade.
- 5. Familiarização com o Servidor das Escolas.
- 6. Criação do endereço no servidor." [http://www.eb23-v-n-tazem.rcts.pt](http://www.eb23-v-n-tazem.rcts.pt/)"
- 7. Instalação do Joomla.
- 8. Introdução da informação e dados fornecidos pela Entidade
- 9. Colocação do Site online
- 10. Controle de utilizadores
- 11.Verificação final da funcionalidade do site.

# <span id="page-34-0"></span>**3.1 Estrutura do Site / Serviços e funcionalidades**

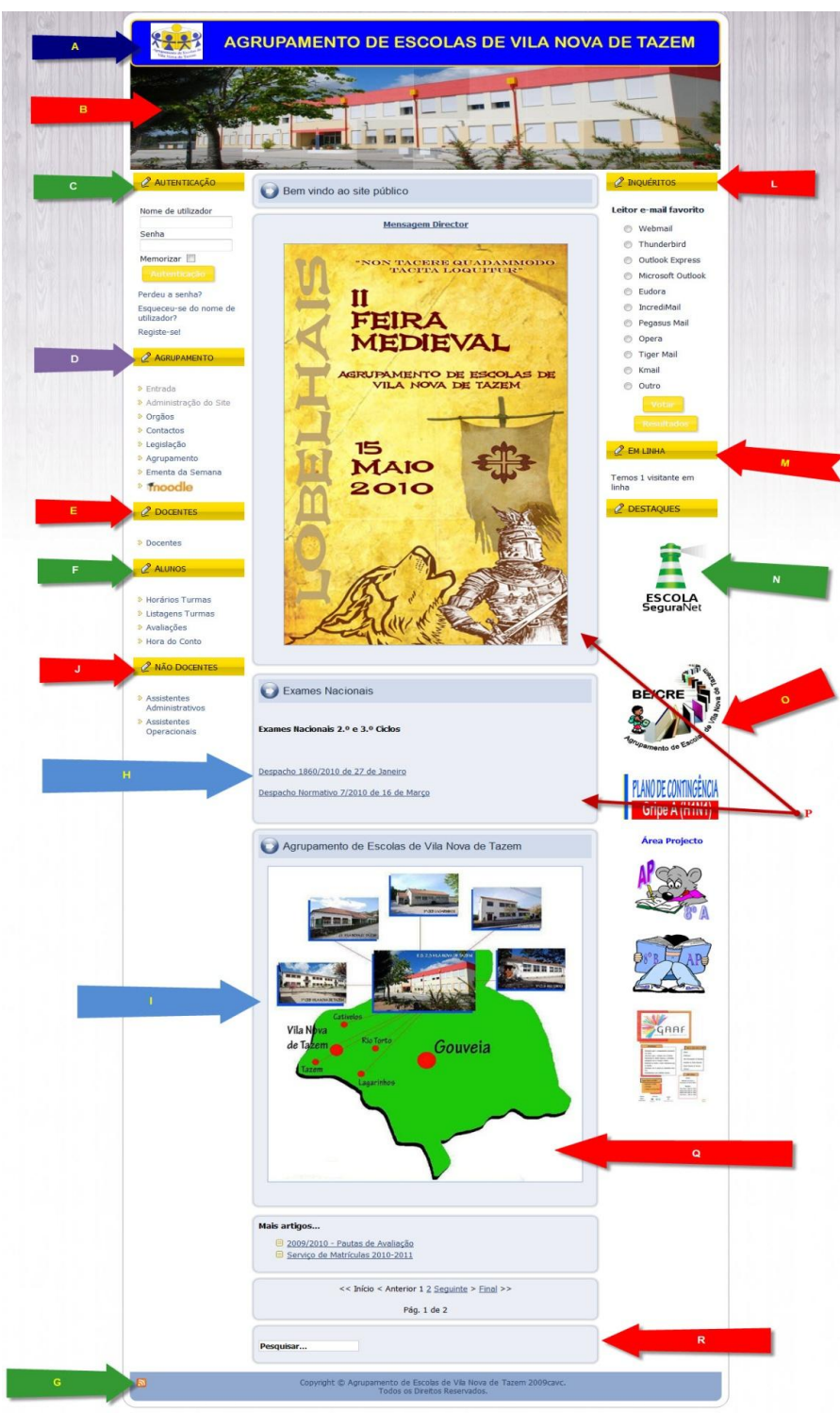

**Figura 25- Estrutura do Site**

<span id="page-34-1"></span>Descrição dos diferentes elementos que constituem o site do Agrupamento de Escolas de Vila Nova de Tazem:

- A- Cabeçalho com o logótipo do Agrupamento
- B- Imagem da página principal
- C- Menu de autenticação
- D- Menu do Agrupamento
- E- Menu Docentes
- F- Menu Alunos
- G- Rodapé
- H- Artigo
- I- Artigo
- J- Menu Não Docentes
- K- Artigo
- L- Inquérito online
- M- Informação dos Utilizadores em linha
- N- Hiperligação Escola SeguraNet
- O- Hiperligação Biblioteca Escolar
- P- Artigos
- Q- Artigos
- R- Pesquisa

#### <span id="page-35-0"></span>**4 CONCLUSÕES E APRECIAÇÃO CRITICA**

A realização de um estágio no final do curso, assim como a apresentação do respectivo relatório, pode-se afigurar como uma tarefa imponente e surgir como uma barreira a transpor entre a Escola e o mercado de trabalho.

Vencida a apreensão inicial, depressa nos familiarizamos com o novo ambiente de trabalho. As pessoas com as quais tive a oportunidade de trabalhar também tiveram um papel importante neste estágio, pois elas souberam apoiar-me e elucidar-me sempre que surgiram algumas dúvidas.

Visto sob uma perspectiva prática, este estágio além de uma experiência agradável também foi bastante profícua, pois permitiu um enriquecimento das matérias leccionadas ao longo do curso, bem como um confronto com as realidades da vida activa. Um estágio pode, desta forma, representar a antecâmara do mundo laboral que nos aguarda.

Muito poderá ser melhorado com o tempo, no entanto todas as tarefas que fui executando foram alvo inicialmente de um grande estudo e pesquisa, pois os meus conhecimentos em webdesign eram diminutos.

Podemos, então, concluir que o website, constitui um contributo significativo para melhorar as interligações das actividades do Agrupamento. Com esta ferramenta os utilizadores terão sempre informação privilegiada,"onde estiverem e quando quiserem", sobre o Agrupamento de Escolas de Vila Nova de Tazem.

## <span id="page-36-0"></span>**4.1 Trabalho futuro**

Muito há ainda a fazer, pois é possível fazer diversos melhoramentos no site, penso que com o tempo poderão ser instalados pacotes para melhorar a interactividade entre as diversas Escolas do Agrupamento.

Podemos ainda melhorar o aspecto gráfico e introduzir vídeos e imagens das diversas actividades.

Na minha opinião o principal melhoramento passará por o Agrupamento adquirir um alojamento num servidor mais fiável e muito mais rápido pois o actual servidor não se tem revelado muito fiável.

Muito há ainda a fazer mas um site como este nunca estará concluído mas sim em constante evolução.

As bases estão lançadas, tendo agora que ter continuação com uma constante actualização quer de informação, bem como prestar atenção às diversas actualizações feitas pela Comunidade Joomla.

# <span id="page-37-0"></span>**5 BIBLIOGRAFIA**

*Documento on-line:*

- Comunidade Joomla Portuguesa(2010), O que é Joomla?, acedido em 24 de Janeiro 2010, em<http://www.joomlapt.com/o-que-e-joomla.html>
- Comunidade Joomla Portuguesa(2010), Forum JoolmaPT, acedido em 30 de Janeiro 2010, em<http://forum.joomlapt.com/>
- Wikipedia(2010), Joomla, acedido em 20 de Janeiro de 2010, em <http://pt.wikipedia.org/wiki/Joomla>
- Comunidade Joomla Portuguesa(2010), Forum JoolmaPT, Utilização Joomla, acedido em 2 de Fevereiro 2010, em <http://forum.joomlapt.com/faq-utilizacao-joomla/>
- Joomla Fácil(2010), Joomla Tutorial, acedido em 4 de Fevereiro de 2010, em<http://www.joomlafacil.com.br/joomla-tutorial>
- Joomla(2010), Joomla! Discussion Forums, acedido em 10 de Fevereiro de 2010, em<http://forum.joomla.org/viewforum.php?f=23>